Sterownik szlabanu dla silników 230Vac 500W

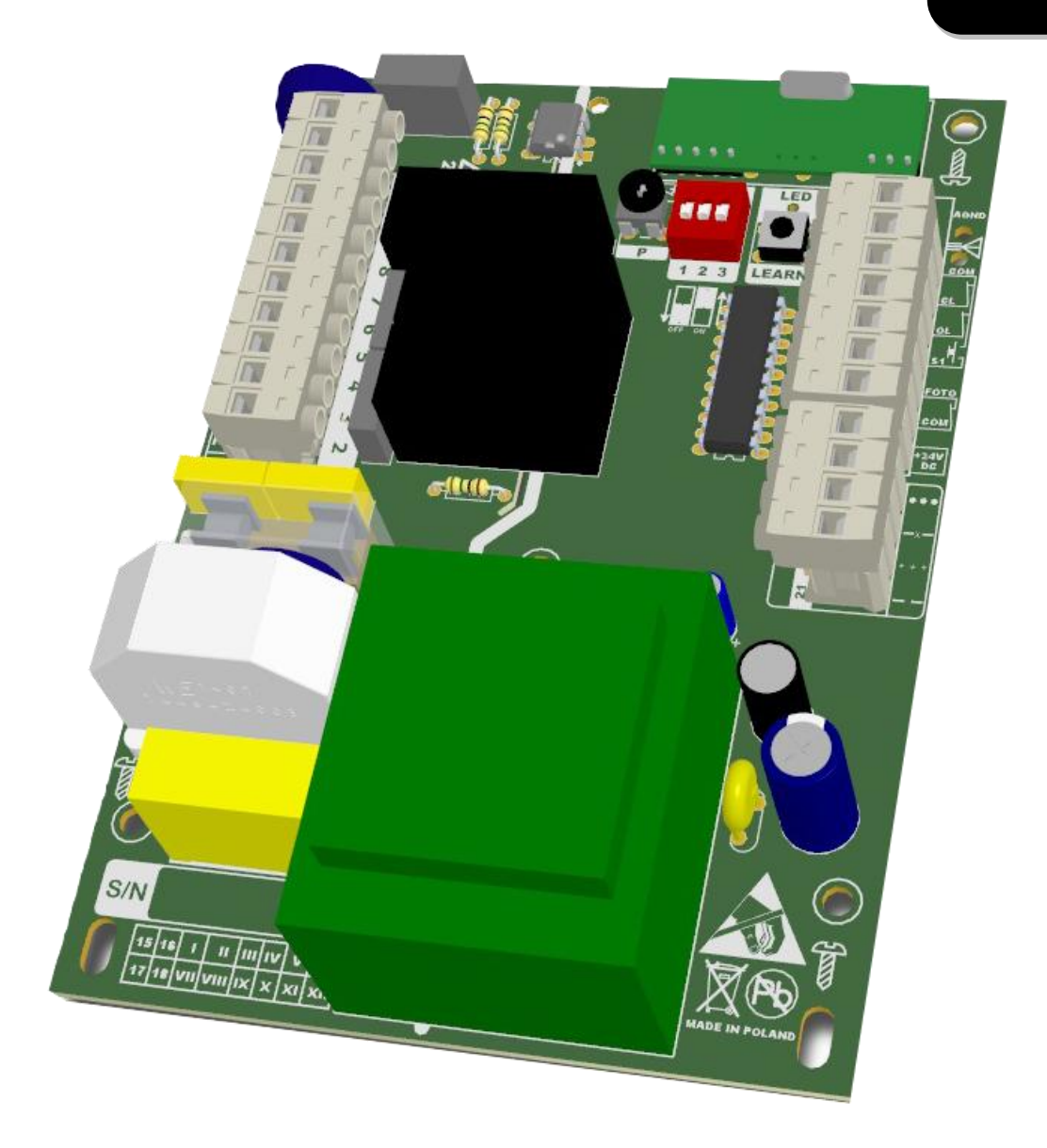

## INSTRUKCJA OBSŁUGI

# eL11ESZ/eL11HSZ

eL11SZV8/I Rev1.1

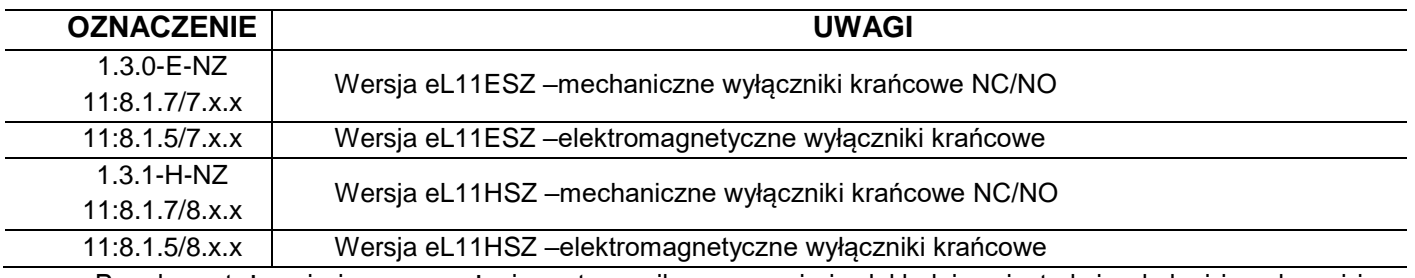

Przed montażem i pierwszym użyciem sterownika zapoznaj się dokładnie z instrukcją obsługi i zachowaj ją na wypadek konieczności użycia w przyszłości.

**Zgodnie z postanowieniami Dyrektywy Maszynowej 2006/42/WE oświadcza się, że produkt nie może zostać oddany do eksploatacji, aż do momentu, gdy maszyna finalna, do której jest wbudowany lub której jest podzespołem, uzyska oświadczenie o zgodności z dyrektywami oraz odpowiednimi przepisami, które maszyna finalna musi spełniać. UWAGA!**

**eL12ESZ** –współpracuje z wszystkimi nadajnikami firmy eLdrim zgodnymi ze standardem transmisji Keeloq

**eL11HSZ–**współpracuje z wszystkimi nadajnikami zgodnymi ze standardem transmisji Keeloq.

#### **Zalecenia i środki ostrożności dotyczące bezpieczeństwa.**

Przed przystąpieniem do montażu oraz użyciem napędu należy uważnie przeczytać wszystkie ostrzeżenia i zasady bezpieczeństwa. Nieprawidłowa instalacja i nieprzestrzeganie norm zawartych w instrukcji może spowodować poważne wypadki.

- Wszystkie prace instalacyjne powinny być wykonywane zgodnie z obowiązującymi przepisami i normami.
- Instalację sterownika mogą wykonywać tylko wykwalifikowane osoby z odpowiednimi uprawnieniami.
- Instalację należy przeprowadzić z zachowaniem podstawowej ochrony przed wyładowaniami ESD.
- Podczas montażu należy zachować szczególną ostrożność! Sterownik wykorzystuje napięcie 230Vac (zagrażające życiu i zdrowiu).
- Wszystkie prace związane z poprawnym funkcjonowaniem urządzenia (podłączenie, rozruch, eksploatacja) muszą być przeprowadzane zgodnie z obowiązującymi przepisami w zakresie eksploatacji urządzeń elektrycznych- oraz zgodnie z przepisami BHP.
- Nie należy podłączać napędu do zasilania wcześniej niż podano to w instrukcji, nie stosowanie się do tego zalecenia może grozić porażeniem prądem.
- Podczas montażu w pobliżu bramy nie mogą znajdować się dzieci, osoby niepełnosprawne i pojazdy mechaniczne.
- Wszystkie stałe elementy kontrolne powinny być ulokowane w pobliżu bramy, ale z dala od ruchomych elementów i poza zasięgiem osób postronnych.
- Przed naprawą lub usunięciem jakichkolwiek części szlabanu, należy odłączyć zasilanie.
- Dzieci i osoby niepełnosprawne umysłowo nie mogą samodzielnie sterować bramą.
- Konfigurację ustawień przeciążenia i siły ciągu mogą wykonywać tylko osoby wykwalifikowane.
- Dla wersji bez obsługi impulsatora wymagane podłączenie kurtyny zabezpieczającej lub innego dodatkowego zabezpieczenia chroniącego przed zgnieceniem w świetle bramy.
- Nie wolno stosować świetlówek jako sygnalizacji świetlnej.
- Nie należy w żaden sposób zmieniać komponentów szlabanu, w takim wypadku może dojść do obrażeń fizycznych osób i zniszczenia urządzenia. Nie bierzemy odpowiedzialności za obrażenia i zniszczenia wynikłe podczas instalacji szlabanu.
- Należy poinstruować użytkowników szlabanu, iż dla uniknięcia wypadków urządzenie może być uruchamiane wyłącznie gdy znajduje się w zasięgu wzroku osoby uruchamiającej.
- Żadne przedmioty ani osoby nie powinny znajdować się w pobliżu szlabanu podczas jego podnoszenia lub opuszczania.
- Aby zapobiec przypadkowemu uruchomieniu napędu, należy umieścić pilota oraz włączniki poza zasięgiem dzieci.
- Odległość między końcem ramienia a najbliższym obiektem powinna wynosić powyżej 0,5 m.
- Pod żadnym pozorem nie wolno używać urządzenia bez zamontowanego ramienia lub sprężyny.
- Dla bezpieczeństwa, należy zdjąć korbę przed ponownym podłączeniem urządzenia do zasilania.

**Niniejszego produktu można używać wyłącznie zgodnie z jego przeznaczeniem. Użytkowanie niezgodne z przeznaczeniem jest niewłaściwe i niebezpieczne. Producent wyrobu nie ponosi odpowiedzialności za szkody spowodowane niewłaściwym lub niedbałym użytkowaniem.**

Niedostosowanie się do powyższych wskazówek może doprowadzić do poważnych skaleczeń lub zniszczenia sprzętu. Producent nie ponosi odpowiedzialności za szkody i zakłócenia w pracy wynikające z nieprzestrzegania niniejszej instrukcji montażu i obsługi.

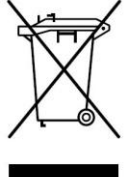

Zgodnie z obowiązującymi przepisami dotyczącymi utylizacji niepotrzebnego sprzętu przez użytkowników prywatnych w Unii Europejskiej przedmiotu zawierającego taki symbol **NIE WOLNO** wyrzucać wraz z innymi śmieciami. W tym przypadku użytkownik jest odpowiedzialny za odpowiednią utylizację przez dostarczenie urządzenia do wyznaczonego punktu, lub producenta który zajmie się jego dalszą utylizacją. Osobne zbieranie i przetwarzanie wtórne niepotrzebnych urządzeń ułatwia ochronę środowiska naturalnego i zapewnia, że utylizacja odbywa się w sposób chroniący zdrowie człowieka i środowisko. Uwaga ta dotyczy także zużytych baterii i akumulatorów.

### **SPIS TREŚCI:**

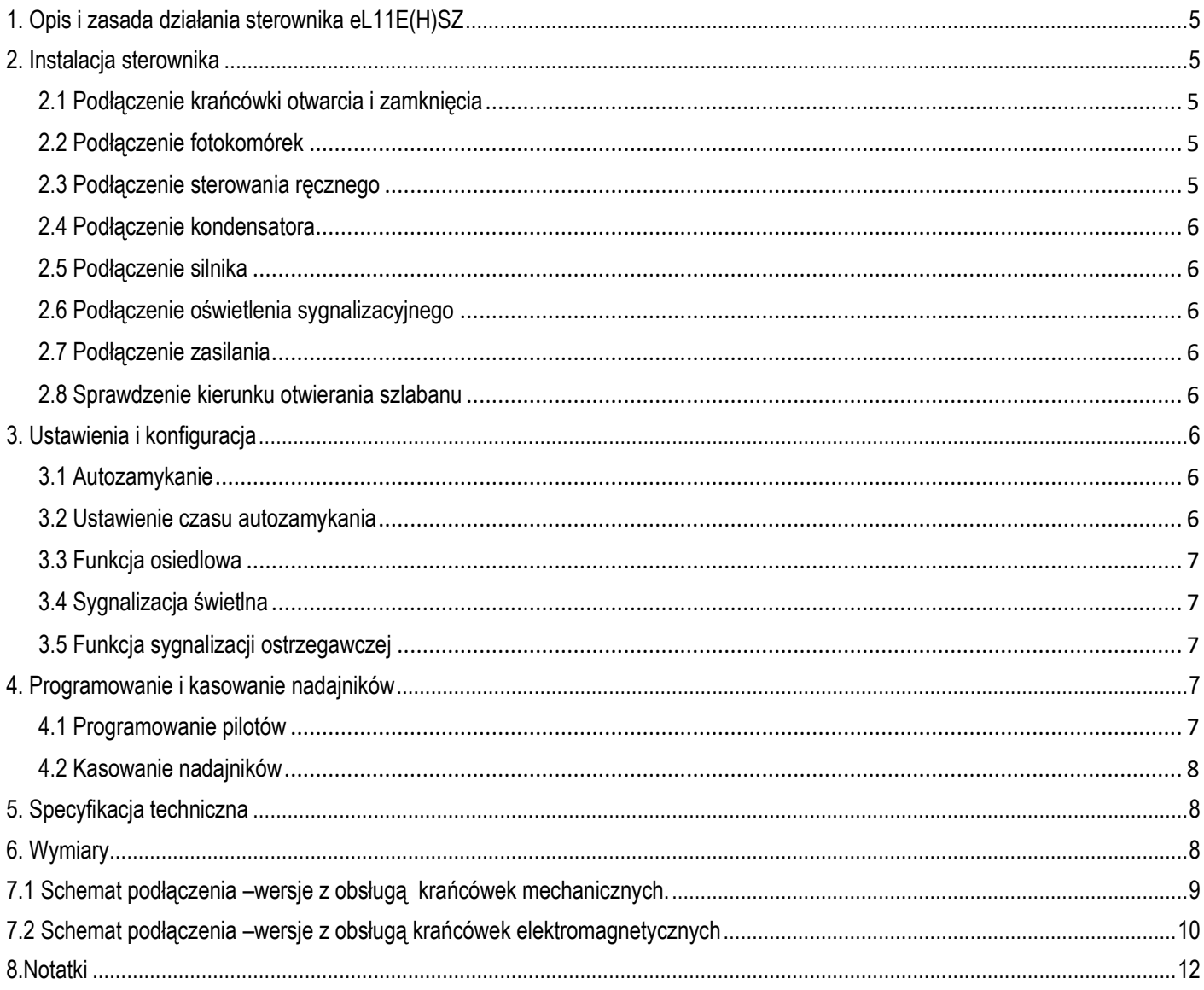

#### <span id="page-4-0"></span>**1. Opis i zasada działania sterownika eL11E(H)SZ**

Sterownik eL11E(H)SZ przeznaczony jest do sterowania silnikami zasilanymi z napięcia 230V. Doskonale nadaje się do pracy ciągłej, przez co można stosować go na parkingach osiedlowych, posesjach prywatnych i firmowych. Zastosowany system zmiennego kodowania pilotów firmy Microchip sprawia iż system staje się niedostępny dla osoby nieautoryzowanej.

Sterownik został wyposażony w wejście sterowania ręcznego (przycisk dzwonkowy), umożliwiający ręczne sterowanie szlabanem, wejścia fotokomórek niezbędne do bezpiecznej pracy szlabanu. W sterowniku zostały zaimplementowane także funkcje programowe takie jak auto-zamykanie, funkcja osiedlowa. **2. Instalacja sterownika**

<span id="page-4-1"></span>*!* **Ze względu na zasilanie sterownika z napięcia ~230VAC instalacji powinna dokonać osoba z odpowiednimi uprawnieniami**.

Procedurę instalacji należy rozpocząć od zainstalowania obudowy sterownika wewnątrz słupka szlabanu zgodnie z jego instrukcją instalacji mechanicznej. Następnie należy zamontować mechanicznie sterownik eL11E(H)SZ, wymiary sterownika zostały podane na rys.1, po zakończonym montażu mechanicznym można przystąpić do montażu elektrycznego.

Producent nie ponosi odpowiedzialności za szkody powstałe w skutek niewłaściwego podłaczenia sterownika oraz nie stosowania się do przepisów dotyczących podłączania urządzeń o napięciu ~230V i przepisów BHP.

**Niniejszego produktu można używać wyłącznie zgodnie z jego przeznaczeniem. Użytkowanie niezgodne z przeznaczeniem jest niewłaściwe i niebezpieczne. Producent wyrobu nie ponosi odpowiedzialności za szkody spowodowane niewłaściwym lub niedbałym użytkowaniem.**

#### <span id="page-4-2"></span>**2.1 Podłączenie krańcówki otwarcia i zamknięcia**

#### **Krańcówki mechaniczne (patrz wersje)**

Montaż elektryczny należy rozpocząć od podłączenia krańcówek otwarcia i zamknięcia (**16,17,18**) Następnie należy sprawdzić ręcznie ruch szlabany. Należy upewnić się że chodzi płynnie pomiędzy pozycjami krańcowymi. Wyłącznik krańcowy otwarcia i zamknięcia używany jest do precyzyjnego zatrzymania szlabanu w pozycji zamkniętej lub otwartej. Należy wyregulować położenie magnesów, tak by szlaban dokładnie się otwierał i zamykał.

#### **Krańcówki elektromagnetyczne (patrz wersje)**

Montaż elektryczny należy rozpocząć od podłączenia czujników zbliżeniowych otwarcia i zamknięcia*.* W pierwszej kolejności należy podłączyć **przewody niebieskie** obu czujników do złącza COM , następnie **przewód czarny** czujnika otwarcia i zamknięcia odpowiednio do złącza OL i CL, przewody brązowe należy podłączyć do złącza +24VDC.

- **16 (OL)** —krańcówka otwarcia,
- **17 (CL)** krańcówka zamknięcia,
- **18 (COM)** przewód wspólny,

Sterownik dostępny jest w wersji z obsługą krańcówek normalnie otwartych NO lub normalnie zamkniętych NC. Aby zmienić typ krańcówek na przeciwny należy zalutować zworę ZS na PCB. Po zalutowaniu jej wersja z NO zmieni typ krańcówek na NC a wersja NC zmieni typ krańcówek na NO.

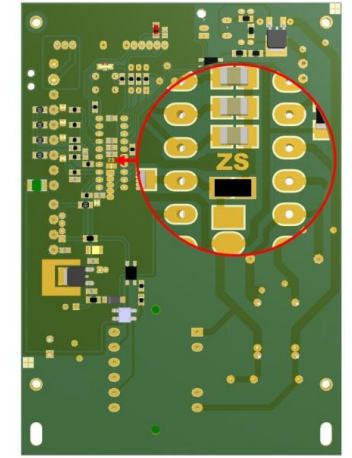

#### <span id="page-4-3"></span>**2.2 Podłączenie fotokomórek**

Bariera podczerwieni jest niezbędnym elementem zabezpieczenia, który należy podłączyć do sterownika eL11E(H)SZ, nie dopuszcza ona do uderzenia szlabanem w pojazd, osobę lub przedmiot znajdujący się w jej świetle. Fotokomórki są niezbędne do poprawnej pracy urządzenia i zapewniają bezpieczeństwo.

Zasilanie fotokomórek należy podłączyć do złącza PHOTOCELL 24VDC DC (**12**) oraz COM (**13**) , wyjście sygnału fotokomórki należy podłączyć do wejścia FOTO (**14**) oraz COM (**13**). Wydajność zasilania złącza 24V jest < 450mA, w związku z tym należy upewnić się czy sumaryczne obciążenie zasilania nie przekracza tej wartości prądu. Przykładowy schemat podłączenia fotokomórek znajduje się na rysunku 2.

#### <span id="page-4-4"></span>**2.3 Podłączenie sterowania ręcznego**

Podłaczenie sterowania recznego powinno być wykonane przewodem 2x 0,5mm (typ przewodu powinien być zgodny z normami CEI 20-22; CEI EN50267-2-1), maksymalna długość przewodu sterowania ręcznego uzależniona jest od jego parametrów elektrycznych, w związku z tym należy przyjąć następującą zasadę iż przy wymaganej długości przewodu jego rezystancja nie powinna być większa niż 100ohm. Standardowo zastosowanie przewodu o przekroju 0,5 mm i długości nie większej niż 20m wystarcza do poprawnej pracy sterownika, przy wymaganych większych odległościach można stosować przewody 4x0,5(mm) łącząc żyły

równolegle — parami, lub zwiększając przekrój przewodu (2x 1mm). Przewód należy podłączyć do złącza S1 (**15**) oraz COM (**18**), a do sterowania należy użyć przycisku dzwonkowego.

W następnej kolejności należy wykonać połączenia elektryczne złącza po lewej stronie zgodnie z rysunkiem 2.

#### <span id="page-5-0"></span>**2.4 Podłączenie kondensatora**

W pierwszej kolejności należy podłączyć kondensator do złącza o numerze **8** i **9**, biegunowość nie ma znaczenia.

#### <span id="page-5-1"></span>**2.5 Podłączenie silnika**

Podłączenie silnika należy wykonać zgodnie z opisem, do złącza numer:

- **11 (COM)** wspólny przewód silnika
- **10 (OPEN)** przewód silnika uruchomiający go w kierunku otwierania
- **7 (CLOSE)** przewód silnika uruchamiający go w kierunku zamykania
- **1 (PE)** przewód ochronny PE (do obudowy szlabanu)

#### <span id="page-5-2"></span>**2.6 Podłączenie oświetlenia sygnalizacyjnego**

*! Nie należy podłączać zewnętrznego sygnalizatora z wbudowanym wewnętrznym przerywaczem, może to spowodować uszkodzenie sterownika.*

Podłączenie żarówki o mocy nie przekraczającej 15W/230V należy wykonać do złącza **5** i **6**, gdzie złącze numer 5 jest przewodem neutralnym, a złącze numer **6** jest przewodem fazowym.

W przypadku zastosowania sygnalizatora z wbudowanym wewnętrznym przerywaczem przed uruchomieniem napędu należy się upewnić że ustawiono tryb sygnalizacji świetlnej w sposób ciągły (pkt. 3.5)

#### <span id="page-5-3"></span>**2.7 Podłączenie zasilania**

Ostatnim etapem podłączenia jest podłączenie zasilania sterownika, należy podłączyć kolejno przewody:

- 2 (PE) przewód ochronny
- 3(L) przewód fazy

*!*

4 (N) - przewód neutralny

*Zasilanie sterownika należy zabezpieczyć poprzez zastosowanie wyłącznika różnicowo-prądowego*

*Przed uruchomieniem urządzenia należy sprawdzić zasilanie, uziemienie oraz przewody. Przewody nie powinny być za długie, nie dopuszczalnym jest zwijanie pozostałego przewodu w tzw. "pętle", jednoczesne prowadzenie przewodów* 

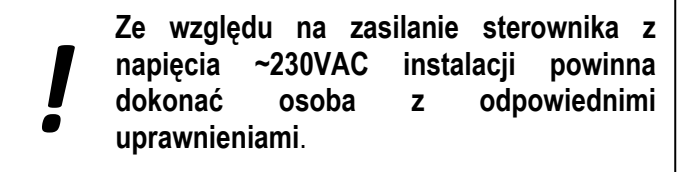

#### *zasilania sterownika, silnika i przewodów sterowania.*

Z tak wykonanym podłączeniem można przejść do konfiguracji programowej sterownika. Jeśli używany jest przycisk sterowania ręcznego można w tym momencie sprawdzić poprawność podłączenia, poprzez jego wyzwolenie, jeżeli szlaban nie działa prawidłowo należy sprawdzić poprawność podłączenia.

#### <span id="page-5-4"></span>**2.8 Sprawdzenie kierunku otwierania szlabanu**

Po podłączeniu napięcia zasilania, należy ustawić szlaban w położeniu środkowym, naciśnięcie przycisku sterowania ręcznego lub pilota który został zaprogramowany uruchamia bramę w kierunku otwierania, jeśli jest inaczej należy zamienić ze sobą przewody podłączone do złącza OPEN(**10**) i CLOSE(**7**), po wcześniejszym odłączeniu napięcia zasilania.

#### <span id="page-5-5"></span>**3. Ustawienia i konfiguracja**

#### <span id="page-5-6"></span>**3.1 Autozamykanie**

Auto-zamykanie powoduje automatyczne zamknięcie szlabanu po określonym czasie. Czas ten regulowany jest czasem opóźnienia auto-zamykania. Włączenie lub wyłączenie tej funkcji odbywa się poprzez przesunięcie mikroprzełącznika OPT1 (DIPSWITCH) w pozycję **ON**, funkcja ta działa od razu po jej aktywowaniu. Po włączeniu funkcji auto-zamykania światło świeci po pełnym otwarciu szlabanu lub miga wolno podczas otwierania i zamykania w zależności od ustawionej opcji sygnalizacji świetlnej (3.4). Po otwarciu światło świeci przez czas ustawiony czasem autozamykania, następnie szlaban zamyka się. Światło podczas zamykania miga szybko, po zamknięciu światło gaśnie wraz z zatrzymaniem szlabanu. Fotokomórki skracają czas autozamykania, po usunięciu przeszkody z zasięgu fotokomórek auto-zamykanie następuje po 5 sekundach.

#### <span id="page-5-7"></span>**3.2 Ustawienie czasu autozamykania**

Ustawienie czasu auto-zamykania odbywa się za pomocą klawisza LEARN. Przełącznik OPT1 musi być w pozycji ON. Zmiany czasu dokonuje się poprzez kilkukrotne wciśnięcie klawisza, gdzie każde wciśnięcie

klawisza odpowiada 15 sekundom. Aby wejść w tryb programowania czasu autozamykania należy nacisnąć klawisz LEARN krócej niż 2 sekundy, dioda LED powinna zaświecić się. Teraz każde naciśnięcie klawisza LEARN odpowiada 15 sekundom. (np. aby czas auto-zamykania wynosił 1 minutę przycisk należy nacisnąć 4 razy, natomiast gdy brama ma się automatycznie zamknąć po 15 sekundach klawisz LEARN wystarczy wcisnąć tylko raz). Po wciśnięciu przycisku LEARN żądaną ilość razy należy odczekać około 3 sekundy, sterownik mignie 3x diodą LED i przejdzie do normalnego trybu pracy. Jeśli po wejściu w tryb programowania czasu auto-zamykania klawisz LEARN nie zostanie wciśnięty, sterownik po 3 sekundach przejdzie do trybu normalnej pracy przyjmując czas autozamykania równy 5 sekund.

Przykład programowania autozamykania dla czasu opóźnienia 1 min zamieszczono w Tab.1.1

#### <span id="page-6-0"></span>**3.3 Funkcja osiedlowa**

Funkcja osiedlowa ułatwia komunikację wjazdwyjazd, gwarantując że szlaban nie zamknie się gdy inna osoba uruchomi bramę za pomocą przycisku sterowania ręcznego lub pilota zdalnego sterowania.

Funkcja osiedlowa działa tylko z włączoną jednocześnie funkcją AUTOZAMYKANIA. Przełącznik OPT1 oraz OPT2 należy przełączyć w kierunku ON. Praca sterownika z włączoną funkcją osiedlową polega tylko na otwieraniu szlabanu za pomoca sterowania recznego lub pilota zdalnego sterowania, natomiast zamykanie następuje automatycznie po czasie określonym czasem autozamykania.

#### <span id="page-6-1"></span>**3.4 Sygnalizacja świetlna**

Sygnalizacja świetlna może pracować w dwóch trybach: jako sygnalizacja ruchu lub sygnalizacja pełnego otwarcia. W pierwszym trybie podczas otwierania lampa miga wolno, przy zamykaniu miga szybko i gaśnie w pozycji stop. Gdy włączona jest funkcja autozamykania lub tylko otwórz lampa świeci gdy odliczany jest czas autozamykania. W drugim trybie pracy lampa świeci gdy szlaban jest w pozycji pełnego otwarcia.

**Ustawienie trybu sygnalizacji ruchu** –przełącznik OPT1 musi być w pozycji OFF. Naciśnij krótko (<3s) przycisk LEARN. Dioda LED zaświeci się. Puść przycisk. Zaczekaj na 3 krotne mrugnięcie diody LED. Sterownik powróci do normalnej pracy.

**Ustawianie trybu sygnalizacji pełnego otwarcia** – przełącznik OPT1 musi być w pozycji OFF. . Naciśnij krótko (<3s) przycisk LEARN. Dioda LED zaświeci się. Puść przycisk. W ciągu 3s ponownie wciśnij przycisk LEARN. Dioda LED mrugnie 3 razy i sterownik powróci do normalnej pracy.

#### <span id="page-6-2"></span>**3.5 Funkcja sygnalizacji ostrzegawczej**

Funkcja sygnalizacji ostrzegawczej polega na miganiu lampą na 3 sekundy przed uruchomieniem szlabanu w kierunku otwierania lub zamykania. Funkcję tą aktywuje się poprzez ustawienie przełącznika OPT3 w kierunku ON.

#### <span id="page-6-3"></span>**4. Programowanie i kasowanie nadajników**

#### <span id="page-6-4"></span>**4.1 Programowanie pilotów**

Sterownik eL11E(H)SZ umożliwia zaprogramowanie 40 nadajników z kodem dynamicznie zmiennym. Programowanie nadajnika należy rozpocząć od wciśnięcia klawisza LEARN, należy go trzymać aż dioda LED zaświeci się i zgaśnie, wtedy dopiero należy puścić klawisz. Po puszczeniu klawisza LEARN mamy 10 sekund na wciśnięcie dowolnego przycisku nadajnika zdalnego sterowania którym chcemy sterować bramą. Trzykrotne zapalenie diody LED informuje o poprawnie przeprowadzonym procesie nauki. Jeżeli chcemy zaprogramować większą ilość nadajników to po trzykrotnym mignięciu diody LED, należy wcisnąć przycisk kolejnego nadajnika zdalnego sterowania. Po skończonym programowaniu nadajników zdalnego sterowania należy odczekać 10 sekund aż sterownik przejdzie do trybu normalnej pracy. Jednokrotne zapalenie diody LED sygnalizuje koniec procesu nauki nadajników zdalnego sterowania i przejście do trybu normalnej pracy, jeśli po wciśnięciu przycisku nadajnika zdalnego sterowania dioda LED zamiga tylko 2 razy oznacza to że pamięć jest już pełna i nie ma możliwości zaprogramowania większej ilości nadajników. W takim przypadku należy w pierwszej

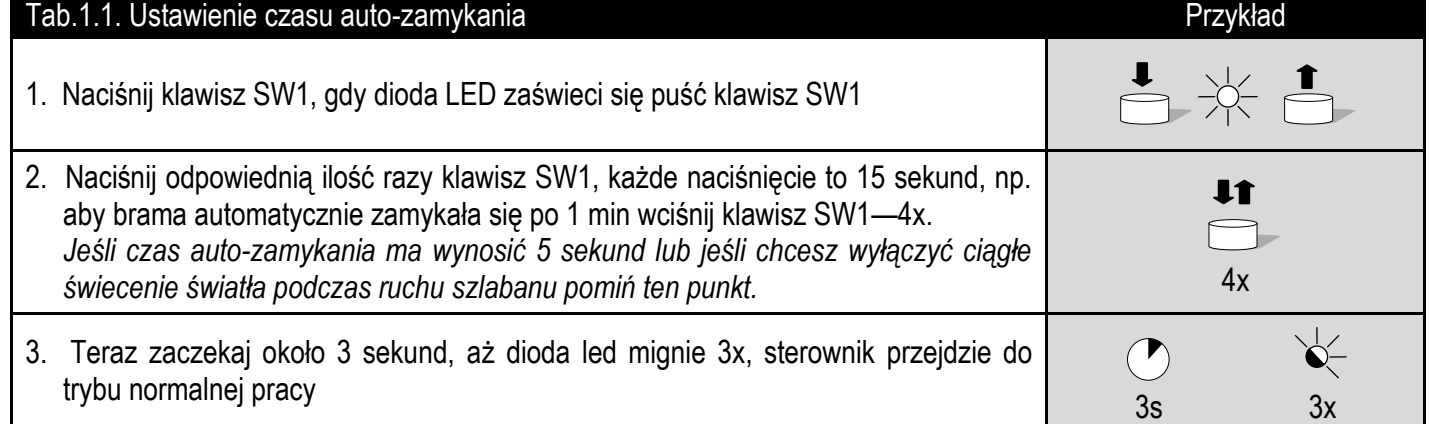

kolejności zweryfikować ilość nadajników zdalnego sterowania używanych do sterowania bramą, jeśli rzeczywista ilość nadajników jest mniejsza od 40 należy skasować pamięć nadajników i zaprogramować wszystkie piloty ponownie, w przeciwnym wypadku należy dokupić moduł radiolinii rozszerzający ilość zapamiętywanych nadajników o dodatkowe 64 lub 128 sztuk, w przypadku potrzeby zaprogramowania większej ilości nadajników, można zastosować większą ilość radiolinii eL3.

#### <span id="page-7-0"></span>**4.2 Kasowanie nadajników**

Kasowanie nadajników odbywa się za pomocą klawisza LEARN, klawisz ten należy wcisnąć i trzymać, dioda LED zapali się, zgaśnie, a następnie zacznie migać, wtedy należy puścić klawisz LEARN —nadajniki zostały skasowane z pamięci sterownika. Procedurę tą zalecamy wykonać zaraz po instalacji sterownika, a przed przystąpieniem do programowania.

#### <span id="page-7-1"></span>**5. Specyfikacja techniczna**

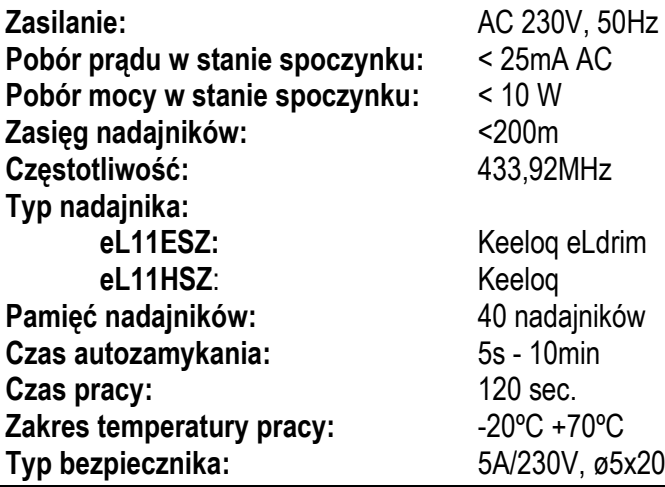

#### <span id="page-7-2"></span>**6. Wymiary**

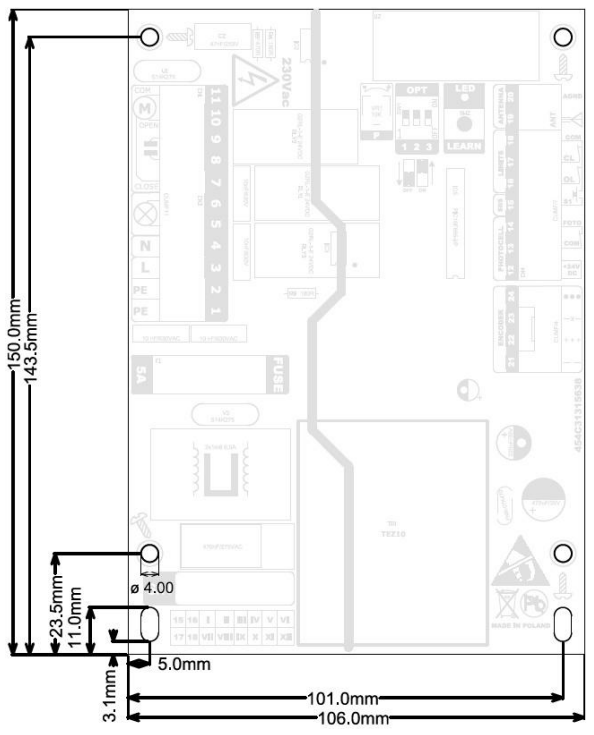

**Rys. 1**

S

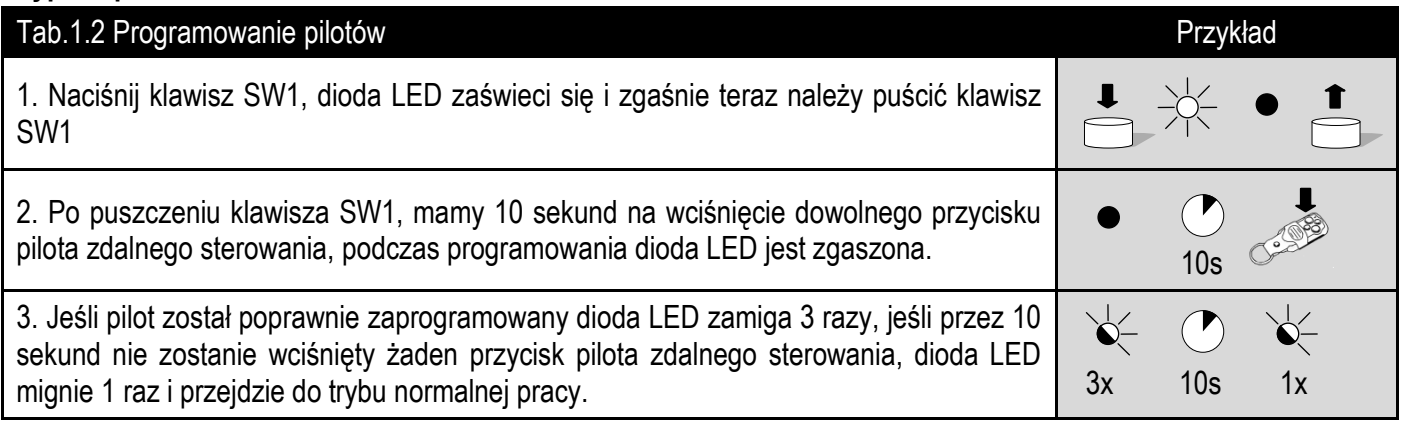

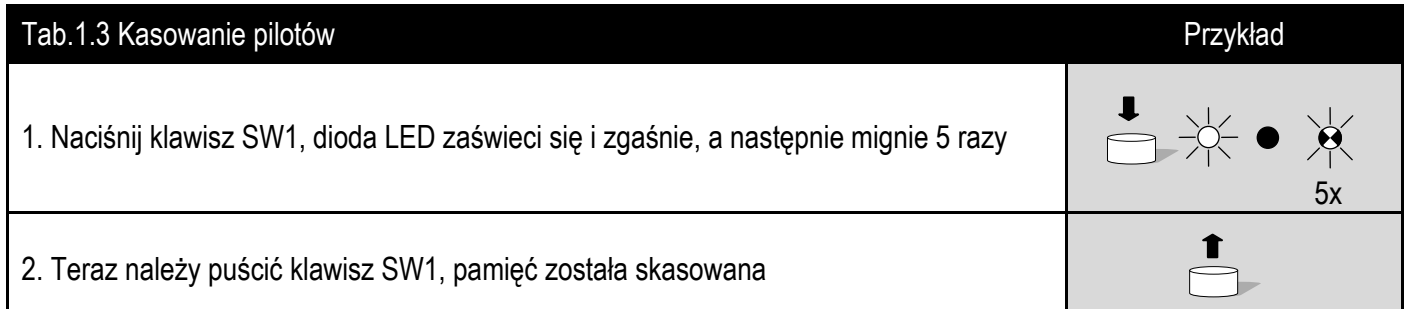

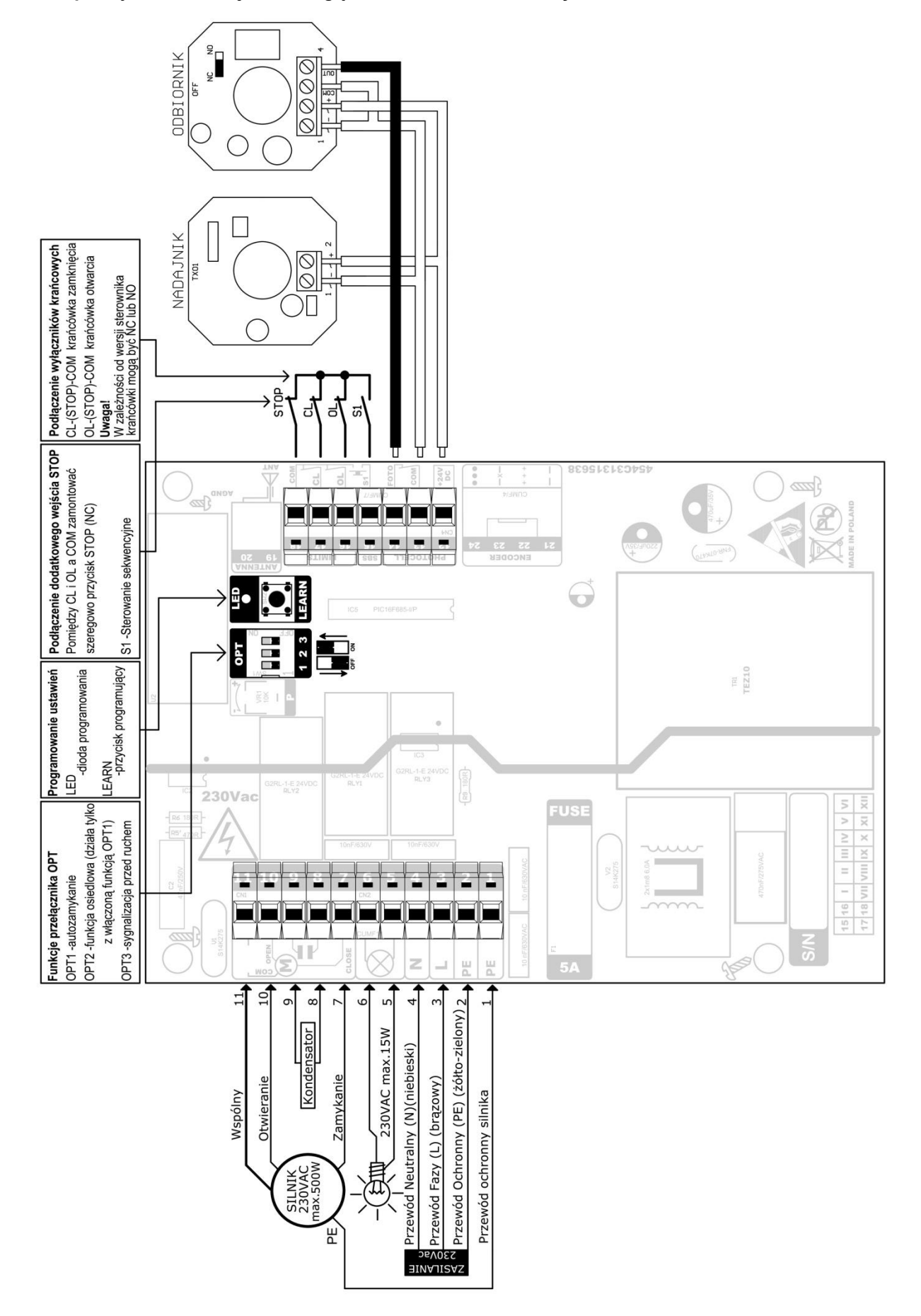

<span id="page-8-0"></span>**7.1 Schemat podłączenia –wersje z obsługą krańcówek mechanicznych.**

#### <span id="page-9-0"></span>**7.2 Schemat podłączenia –wersje z obsługą krańcówek elektromagnetycznych**

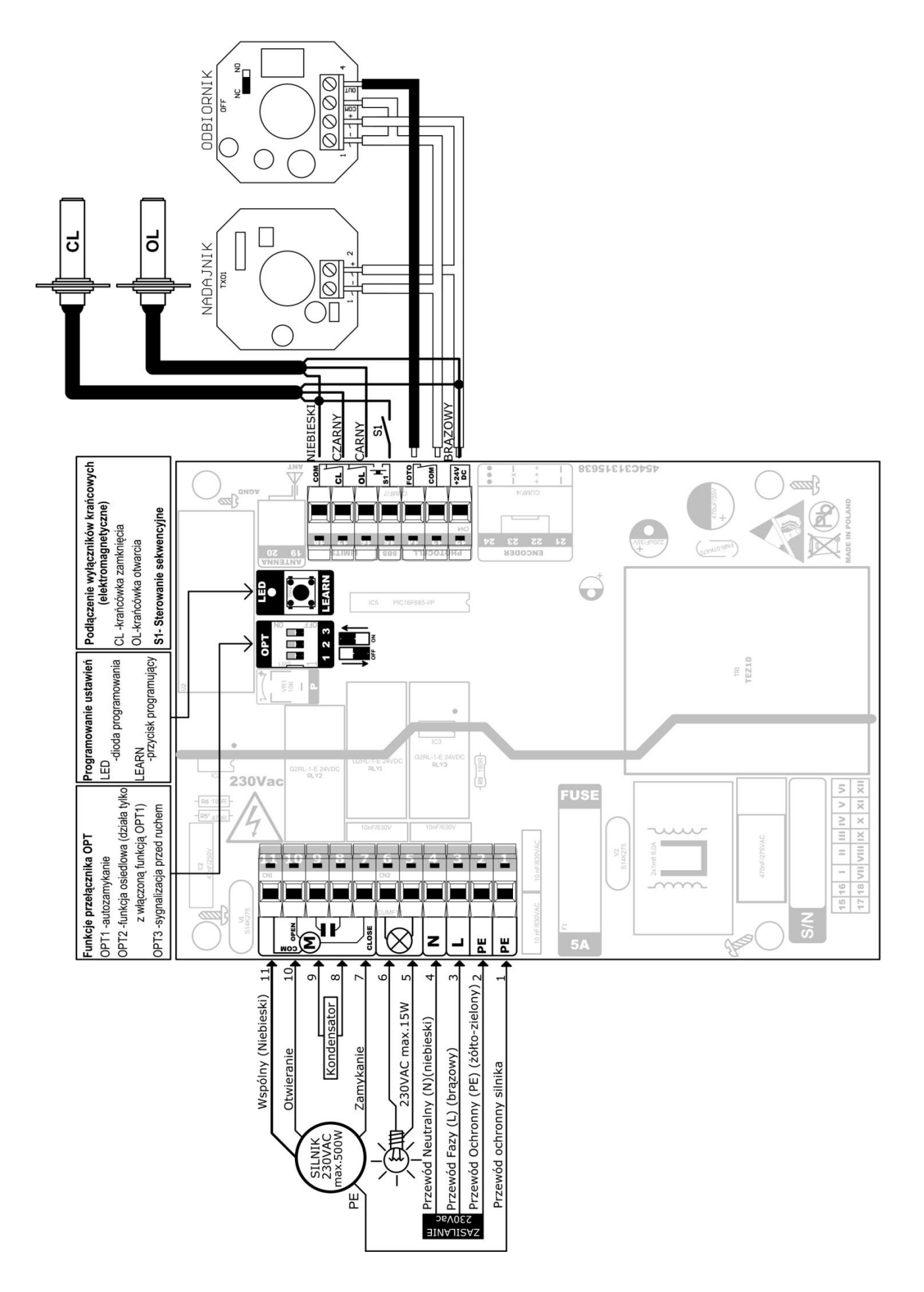

Strona | 11

#### <span id="page-11-0"></span>8.Notatki

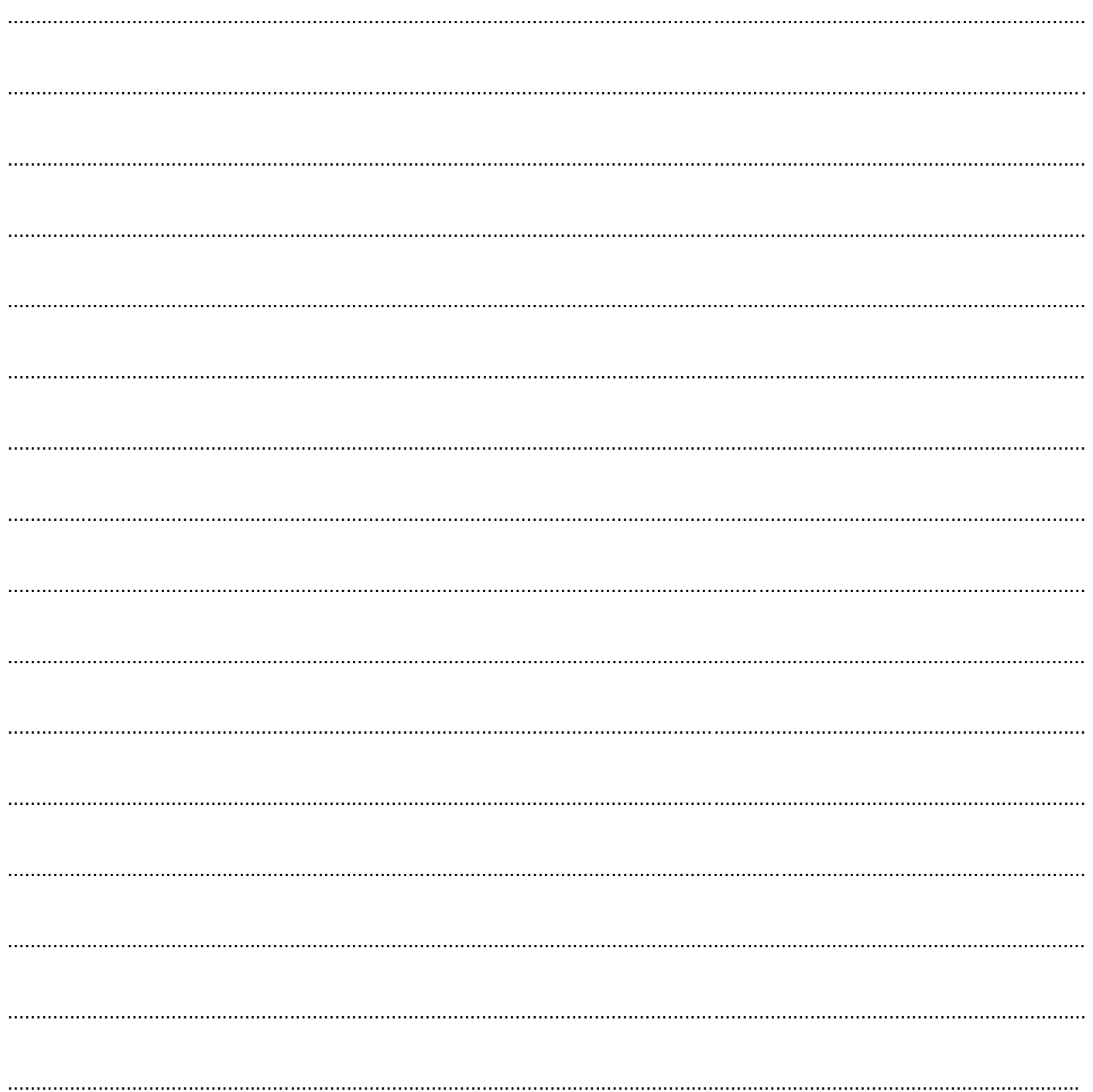

#### Dystrybutor / Sprzedawca

Strona | 12